# **TALLER DE EDICIÓN DE AUDIO**

# ATAJOS DE TECLADO AUDACITY

FUENTE http://manual.audacityteam.org/man/Keyboard\_Shortcut\_Reference/es

> **11º ENCUENTRO** DE LA **COMUNICACIÓN COMUNITARIA ALTERNATIVA Y POPULAR** ORGANIZADO POR LA **RED NACIONAL DE MEDIOS ALTERNATIVOS**

> > LARIOJA 2014

# Referencia de atajos del teclado

Esta página provee una lista de todos los atajos del teclado que pueden ser usados en Audacity, ordenados en grupos de funciones similares usados en la Barra de Menúes y Barra de herramientas.

 Algunos atajos no tienen un ítem de menú equivalente.

 Muchos menúes y comandos no tienen un atajo predefinido, pero usted les puede asignar uno en las Preferencias del teclado. Por conveniencia, estos son listados al final de las tablas de abajo. Es posible asignar atajos a efectos, comandos de análisis y comandos de generar individuales.

 Similarmente, usted puede cambiar los atajos predefinidos para cualquier ítem en las preferencias del teclado.

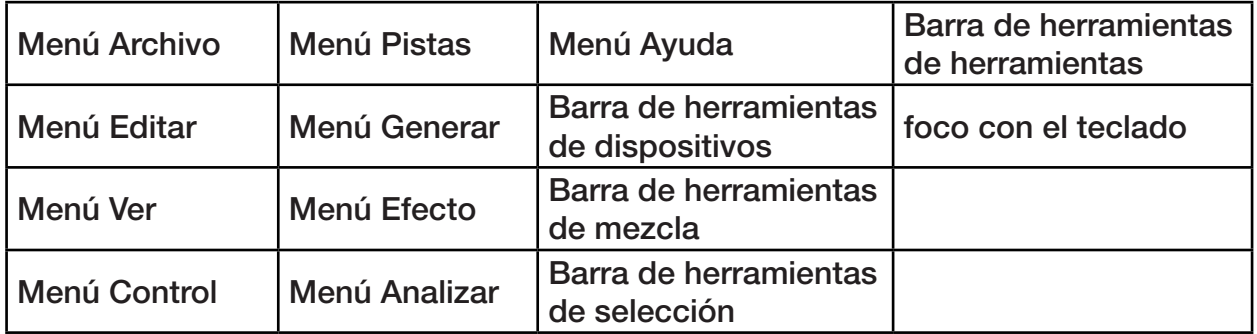

Usuarios de Mac OS X: CTRL = COMANDO; ALT = OPCIÓN. Por lo que, por ejemplo, CTRL + ALT +  $K =$  COMANDO + OPCIÓN + K

# Menú Archivo

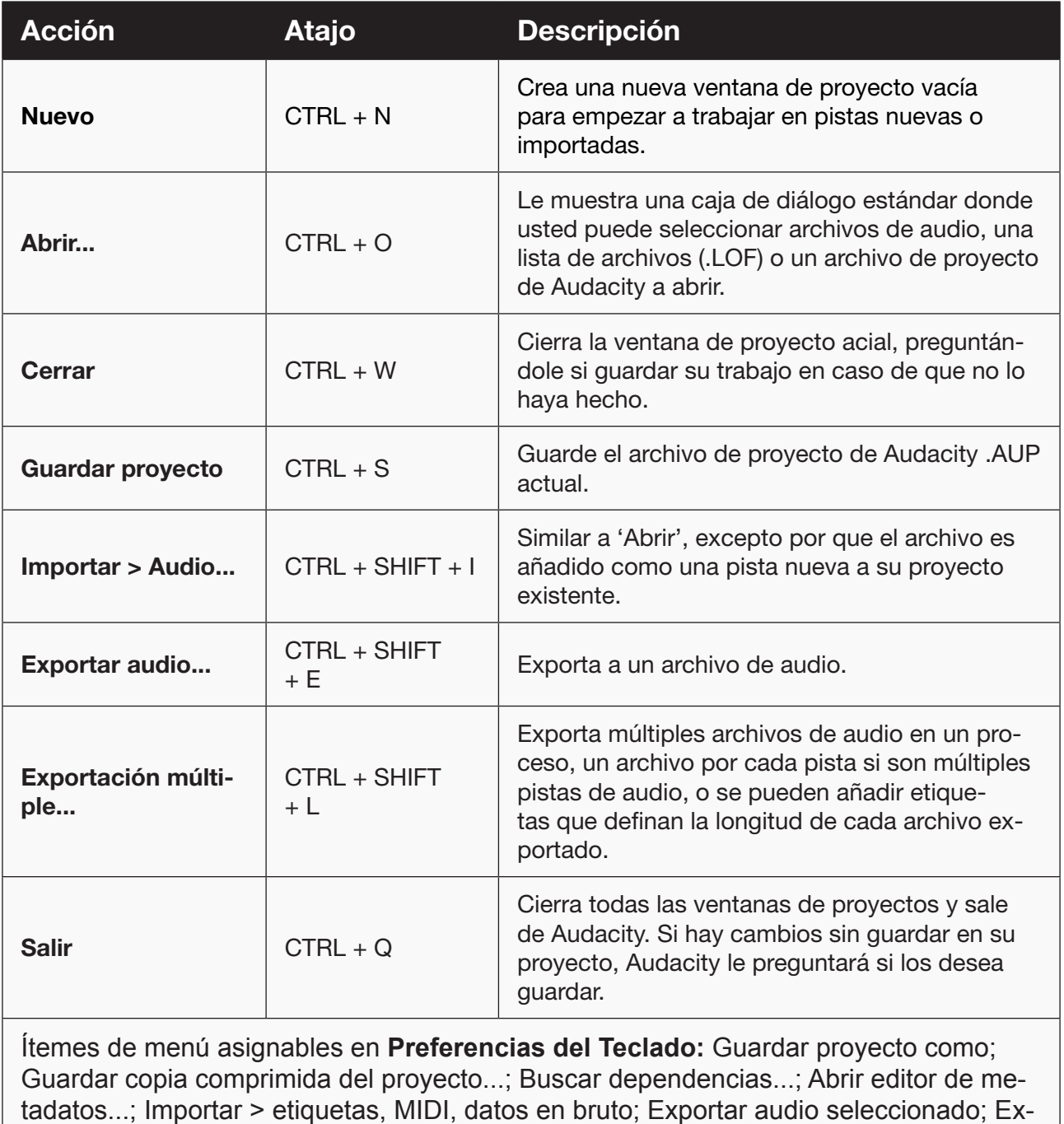

portar etiquetas; Aplicar cadena; Editar cadenas; Configuración de página; Imprimir.

# Menú Editar

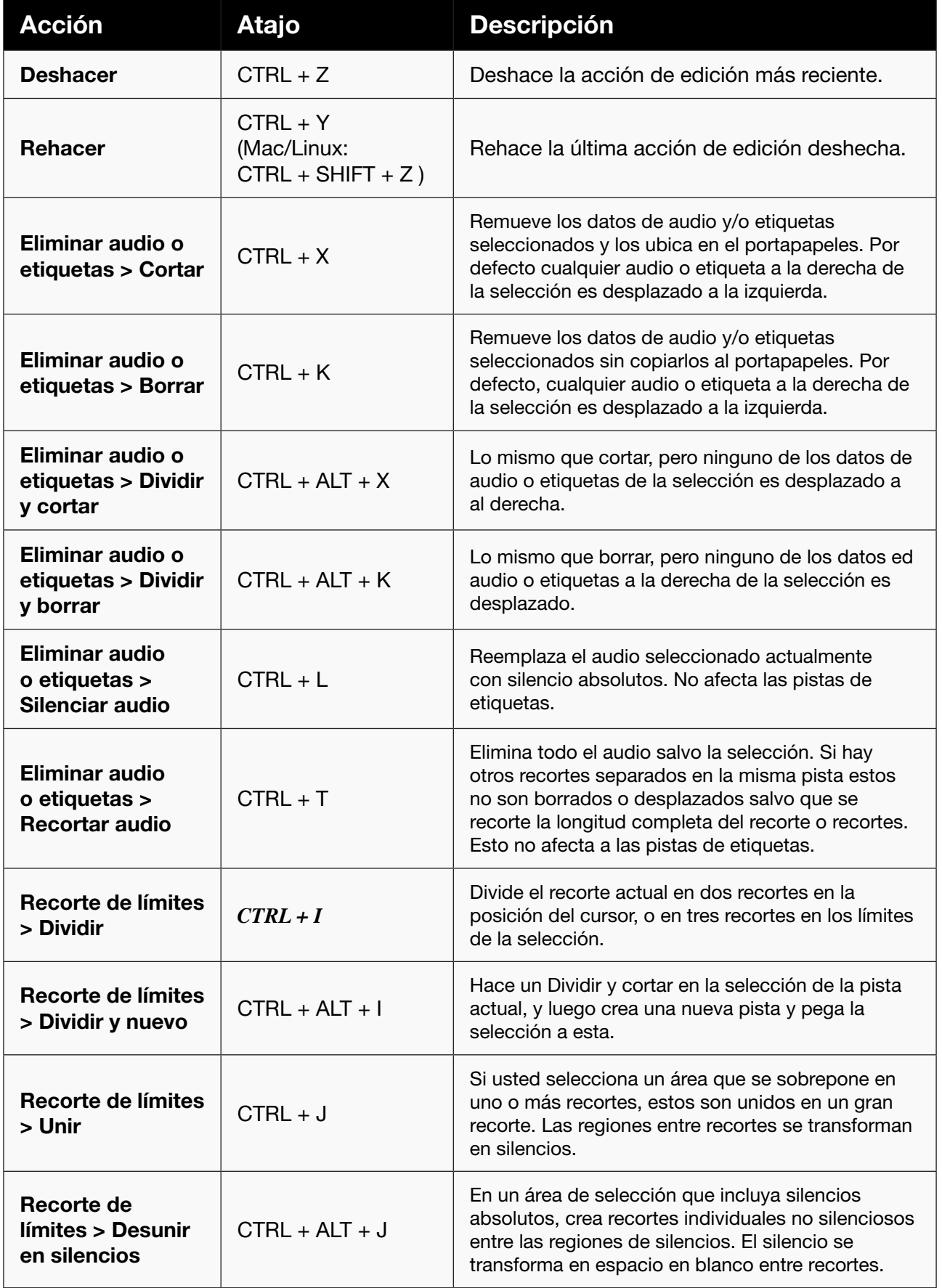

Τ

T

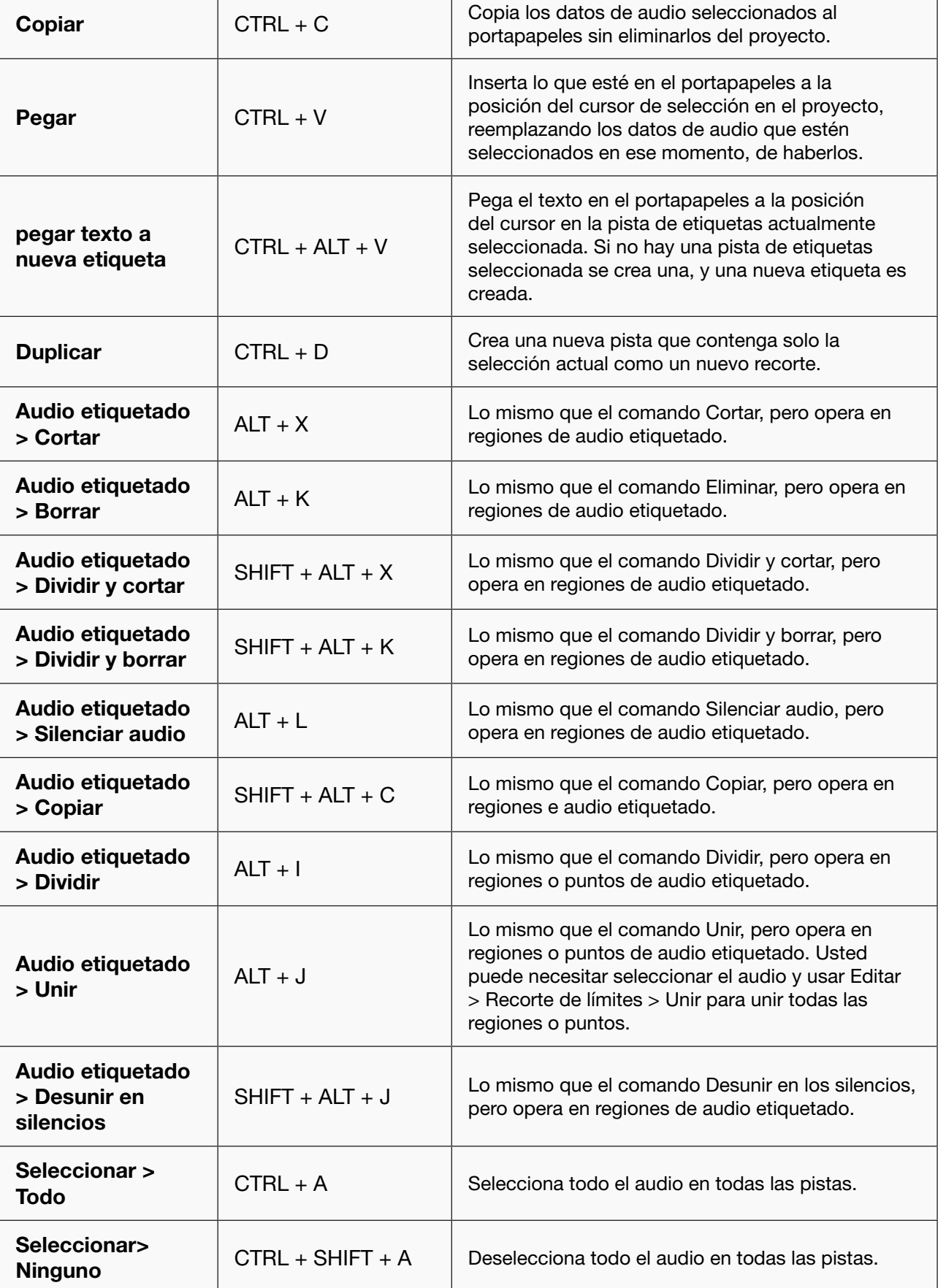

**RNMA** 

٦

T

T

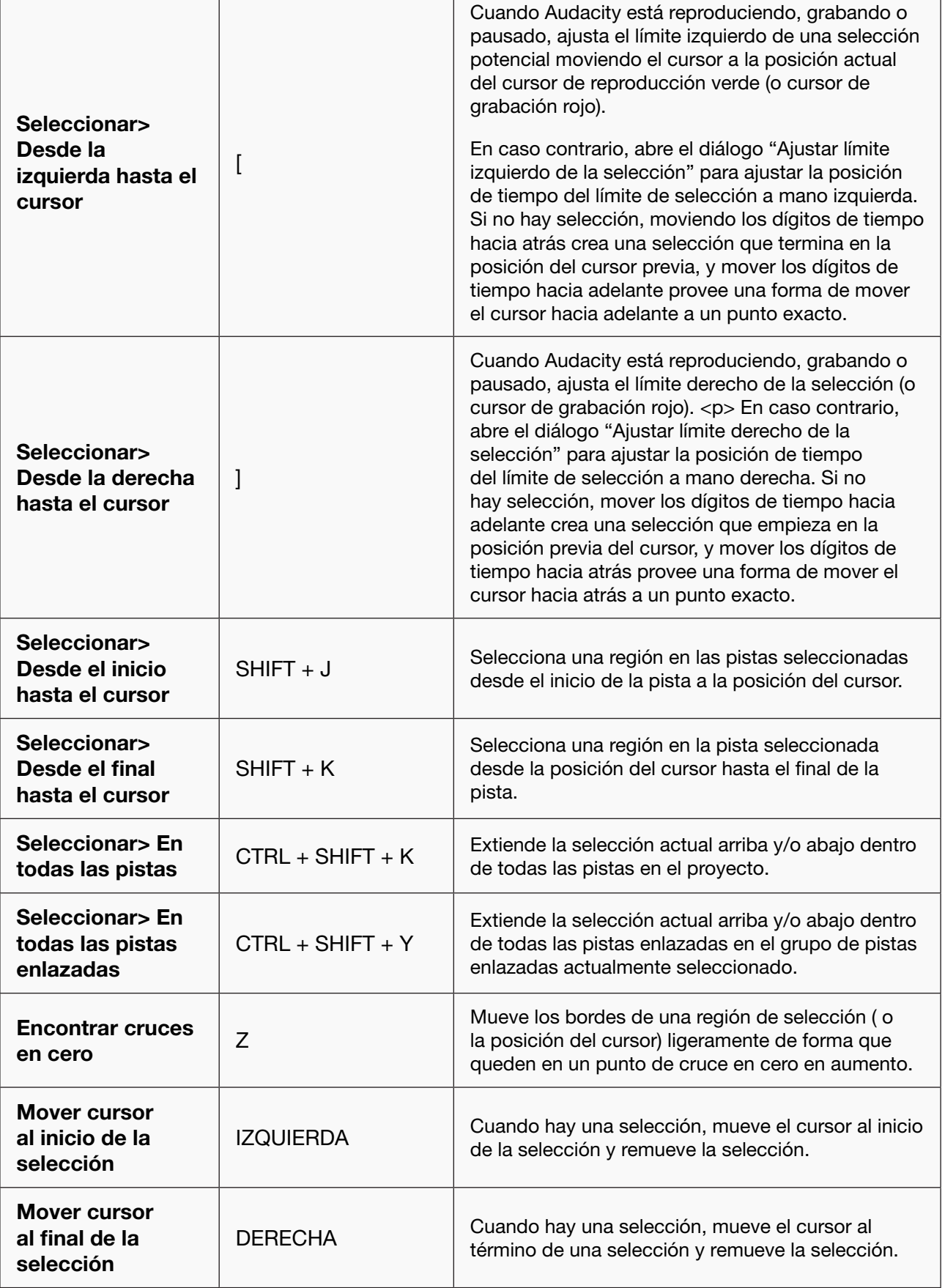

**RNMA** 

٦

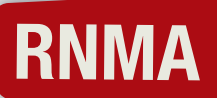

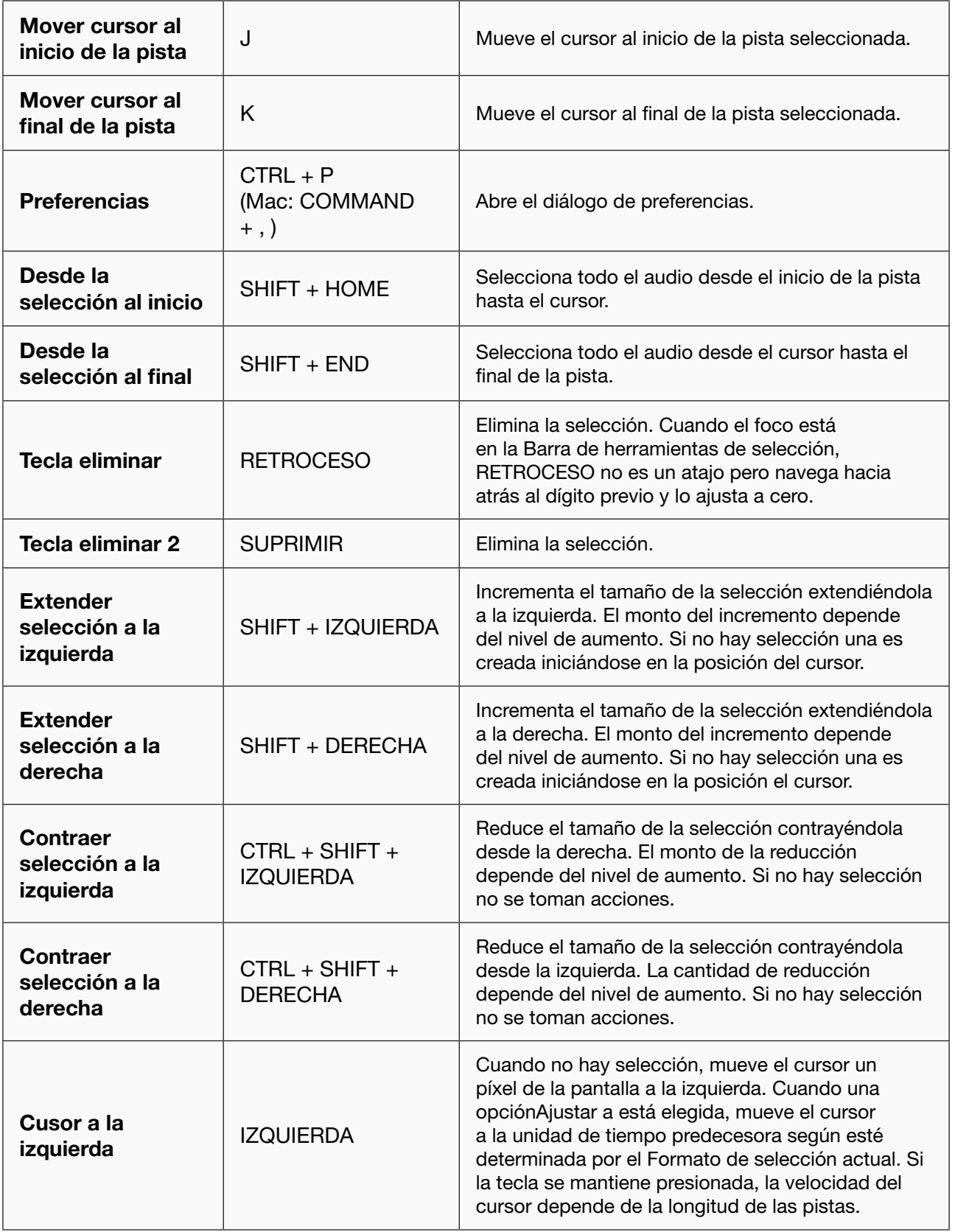

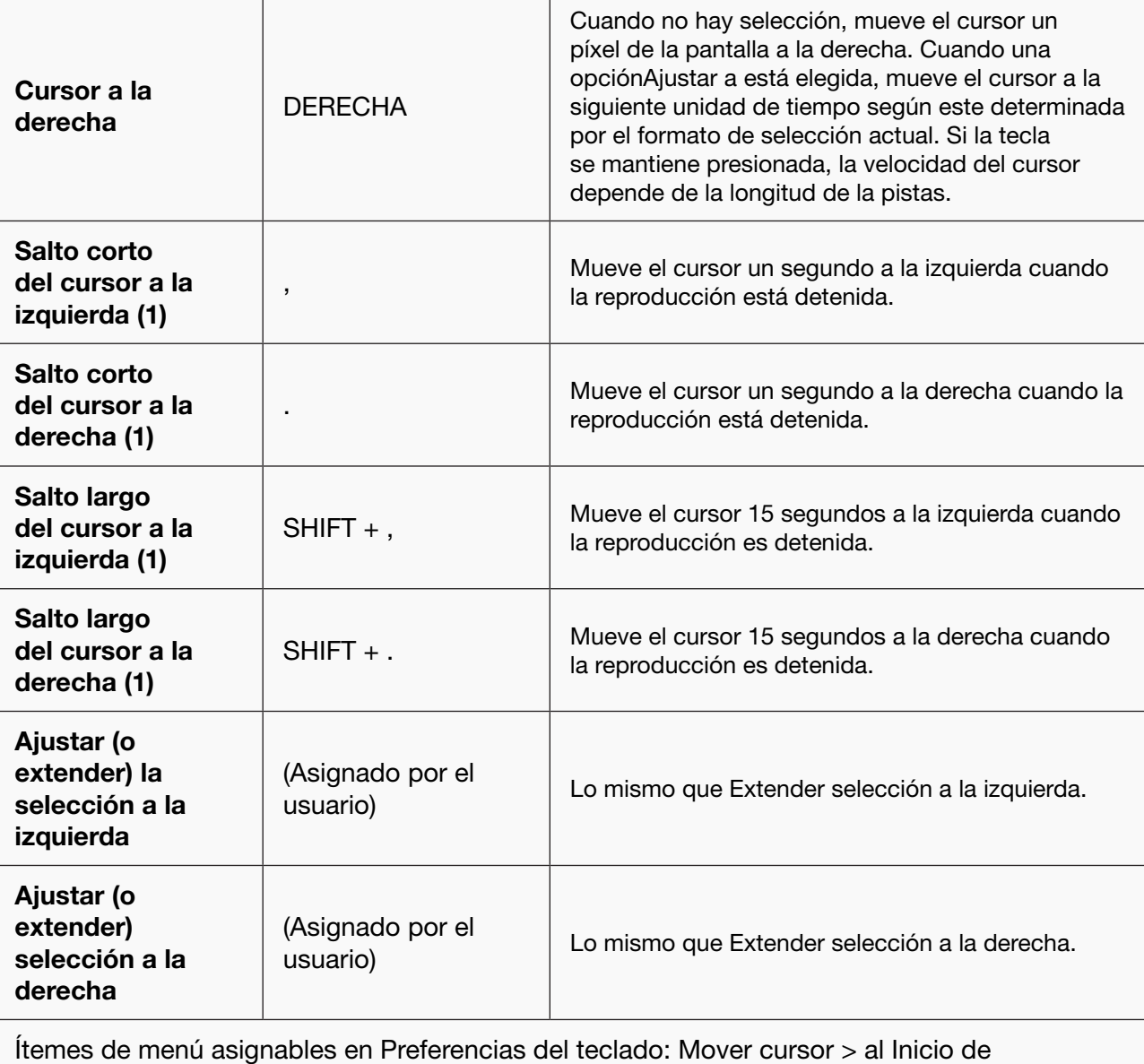

la selección, al Término de la selección; Guardar región;Restaurar región; Región de reproducción > Bloquear, Desbloquear.

Mantener presionado SHIFT y luego hacer clic izquierdo en la onda crea una selección entre el cursor de edición y el punto de clic (o extiende la selección actual desde su borde más cercano). Este atajo no puede ser configurado en las preferencias del teclado.

 $(1)$  Los tiempos de los saltos largo y corto son ajustados por los valores de Buscar tiempo mientras se reproduce en las Preferencias de reproducción.

# Menú ver

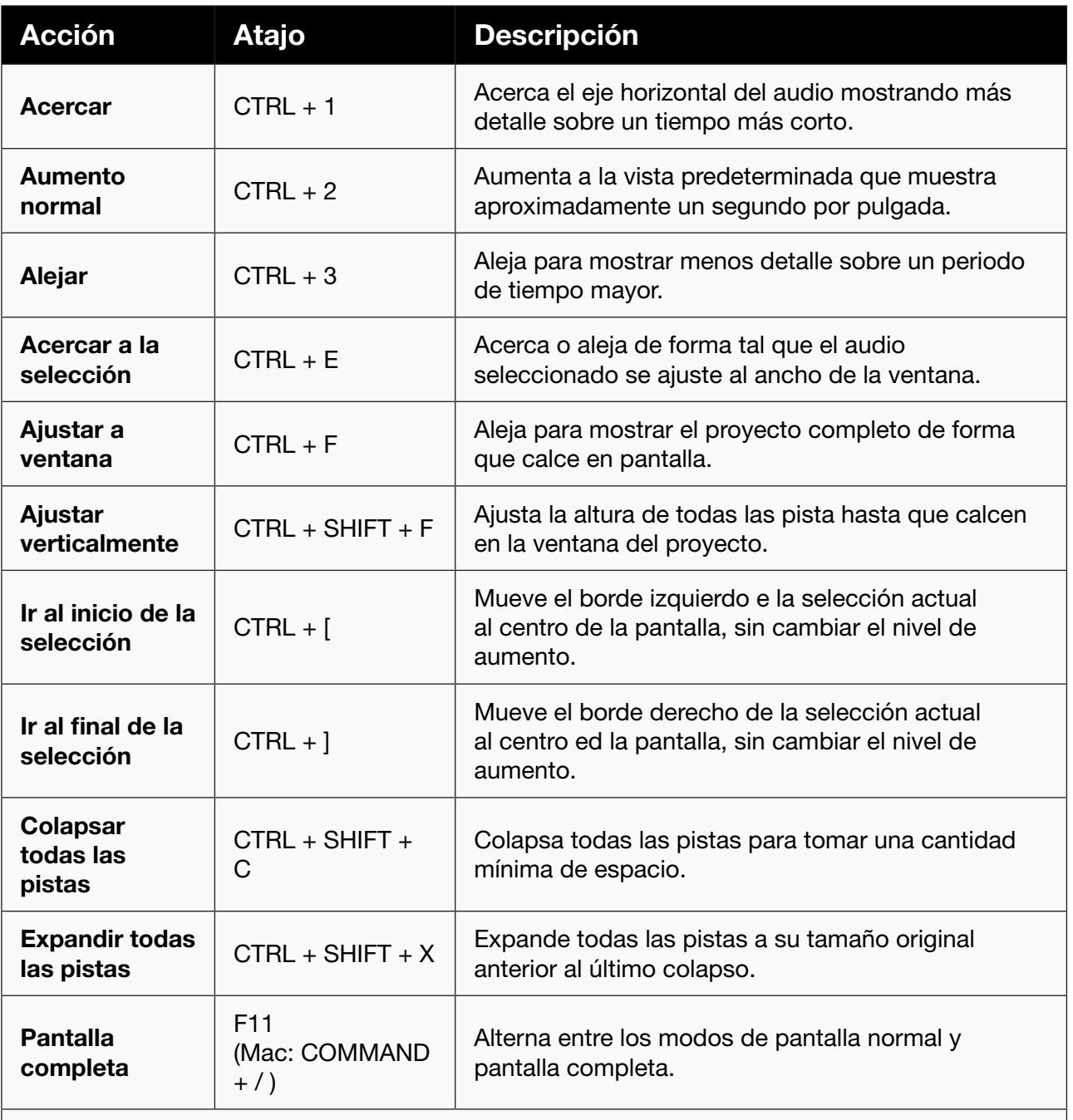

Ítemes de menú asignables en Preferencias del teclado: Mostrar distorsión; Historial...; Karaoke...; Tablero mezclador...; Barras de herramientas > Dispositivo, Editar, Medidores, Mezcla, Selección, Herramientas, Transcripción, Control, Restablecer barras de herramientas.

RePág desplaza el proyecto hacia la derecha y AvPág deslaza el proyecto hacia la izquierda, equivalentes a un clic en el área blanca a cualquiera de los lados de la barra de desplazamiento horizontal. Estos atajos no pueden ser configurados en las preferencias del teclado.

# Menú Control

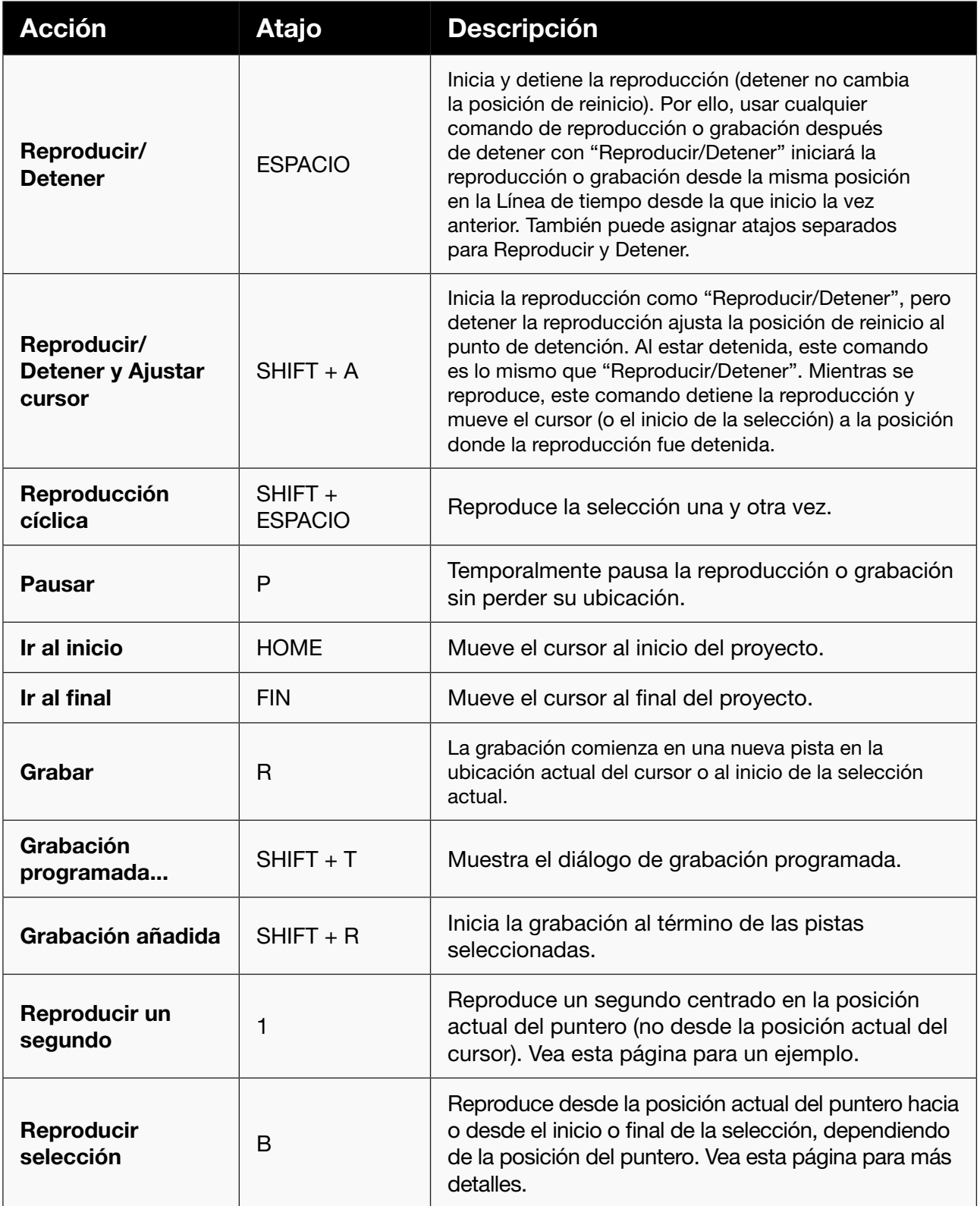

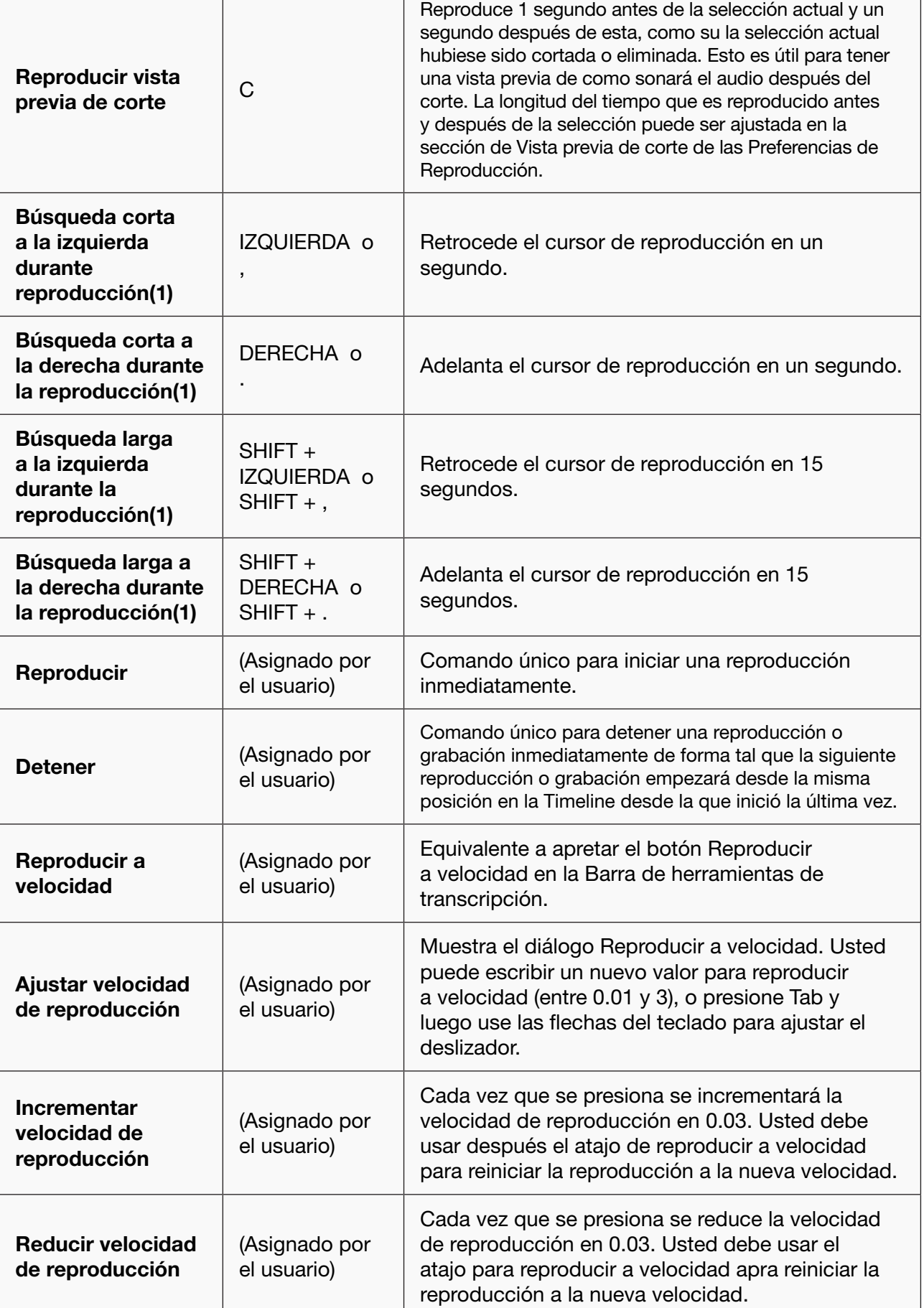

**RNMA** 

٦

Ítemes de menú asignables en las Preferencias del teclado: Sobregrabar (on/off); Reproducción a través del software (on/off); Grabación activada por el sonido (on/off); Nivel del sonido de activación...; Buscar nuevamente los dispositivos de audio.

Mantener presionado CTRL (o CMD en un Mac) mientras se reproduce, y hacer clic izquierdo en la onda mueve la posición de reproducción al punto de clic. Este atajo no puede ser configurado en la preferencias del teclado.

(1) Los tiempos de búsqueda largo y corto pueden ser ajustados en la sección Buscar tiempo mientras se reproduce de las Preferencias de reproducción.

# Menú Pistas

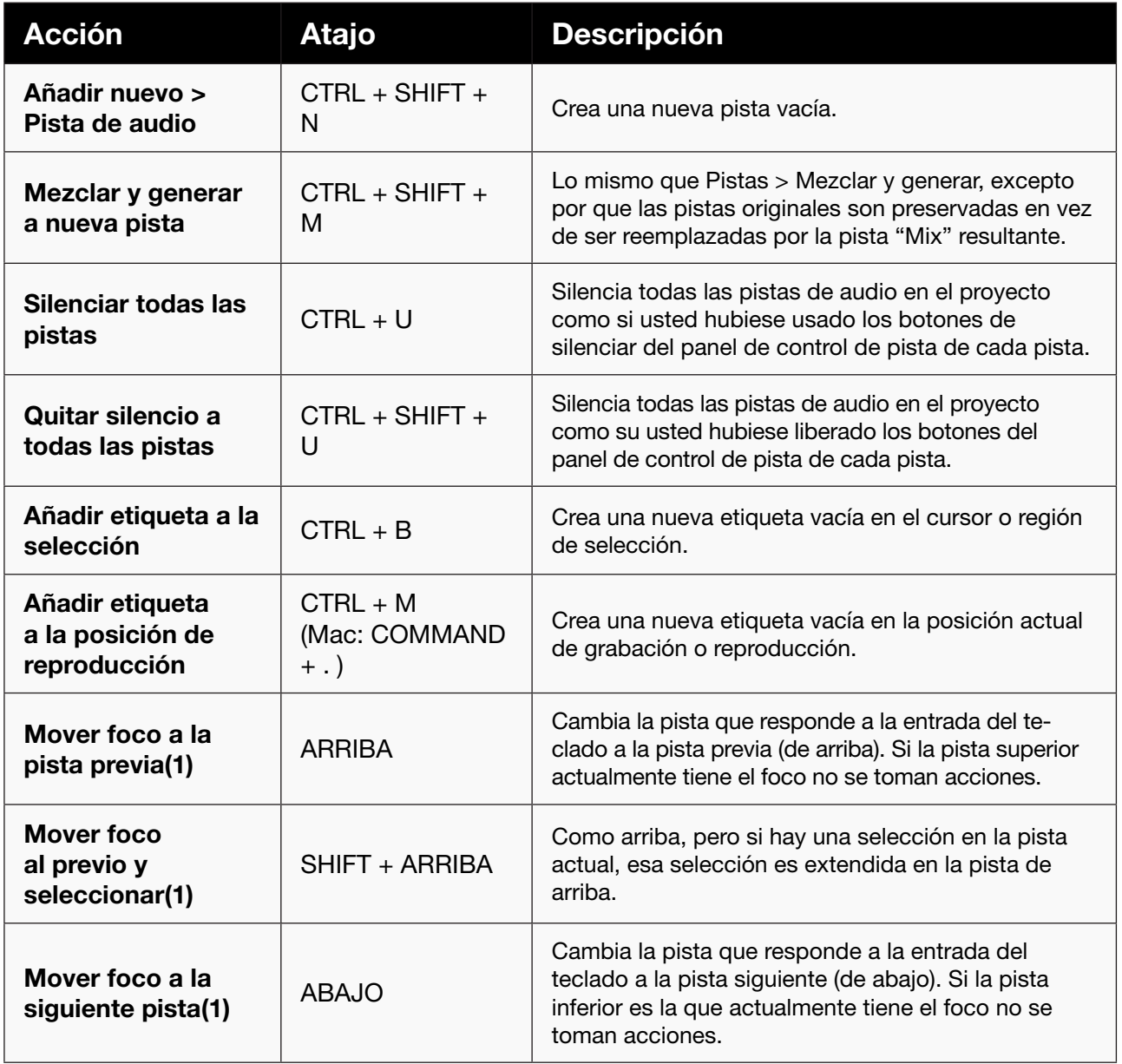

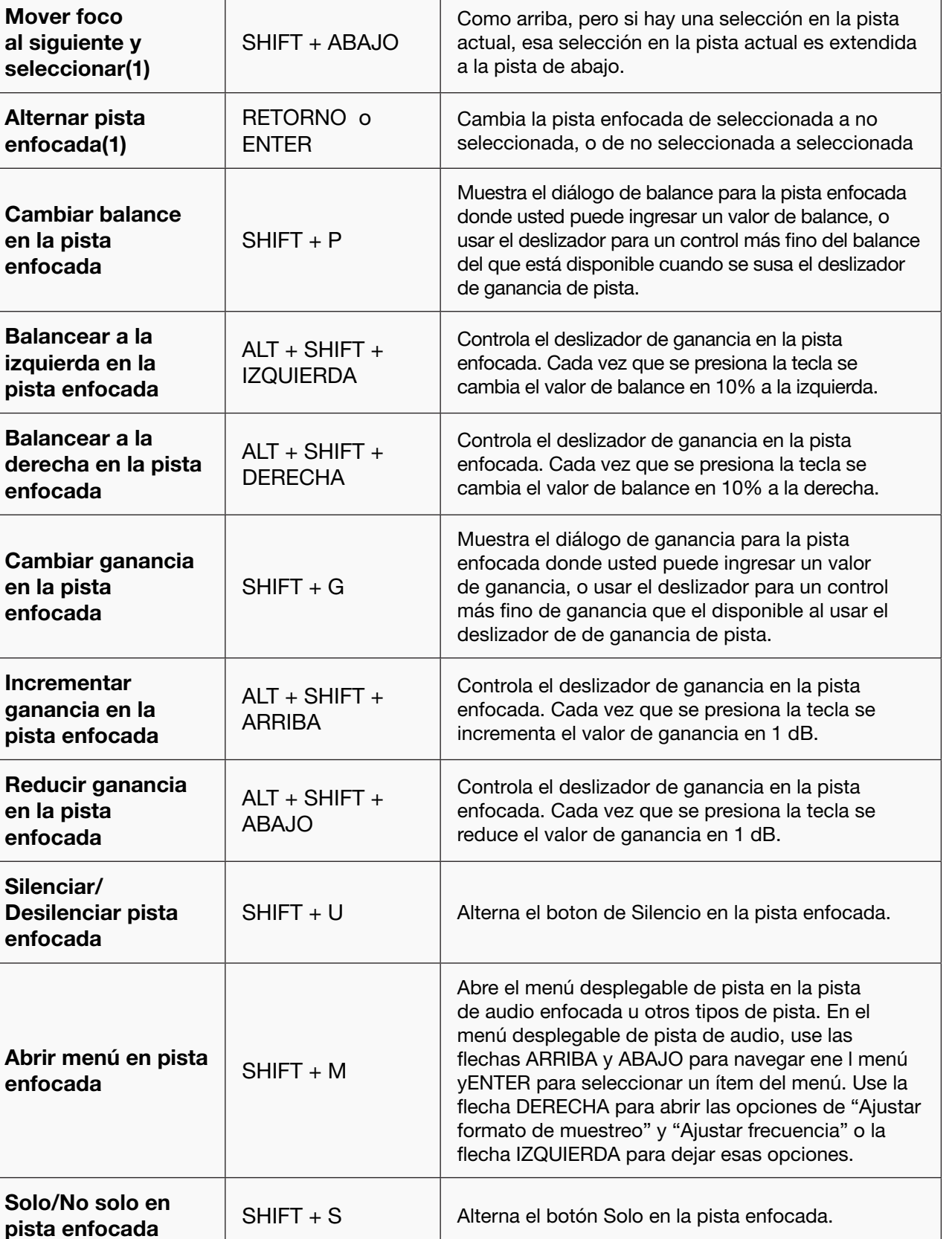

SHIFT + S <br>Alterna el botón Solo en la pista enfocada.

SHIFT + C Remueve la pista enfocada.

Eliminar pista

Ítemes de menú asignables en las Preferencias del teclado: Añadir nuevo > Pista estéreo, Pista de etiquetas, Pista de tiempo; Pista estéreo a mono; Mezclar y generar; Remuestrear...; Remover pistas; Alinear pistas > Alinear término a término, Inicio a cero, Inicio a cursor/inicio de selección, Inicio a término de selección, Término a cursor/ inicio de selección, Término a término de selección; Mover selección al alinear > Inicio a cero, Inicio a cursor/inicio de selección, Inicio a término de selección, Término a cursor/Inicio de selección, Término a término de selección; Pistas enlazadas; Editar etiquetas...; Ordenar pistas > por tiempo de inicio, por nombre.

Mantener presionado SHIFT mientras hace clic sobre o bajo una pista seleccionada añade la pista presionada junto con SHIFT a la selección. Este atajo no puede ser configurado en las Preferencias del teclado.

# Menú Generar

#### Acción Atajo Descripción

Todos los ítemes del menú Generar pueden ser asignados a teclas no usadas para atajos en Preferencias del teclado.

### Menú efecto

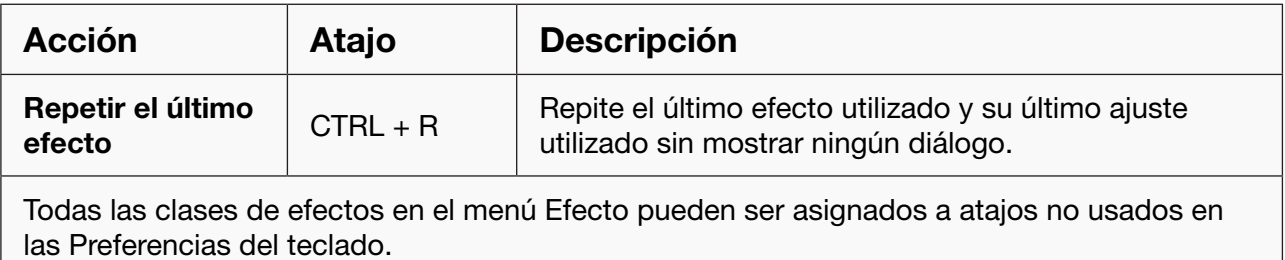

### Menú Analizar

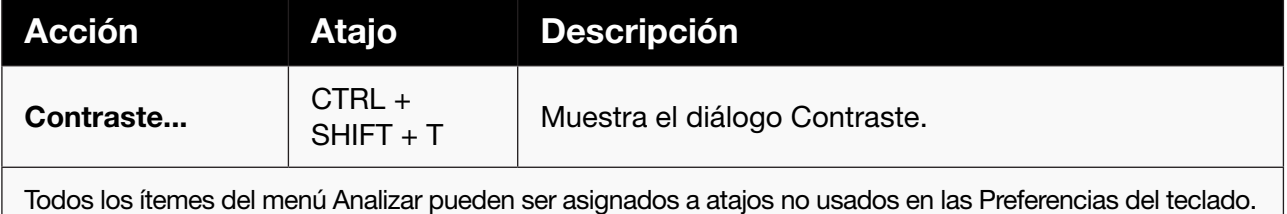

# Menú Ayuda

#### Acción Atajo Descripción

Ítemes del menú asignables en las Preferencias del teclado: Sobre Audacity; Ayuda rápida (en navegador); Manual (en navegador); Herramientas de captura de pantalla; Ejecutar Benchmark; Información de dispositivos de audio..; Mostrar registro... .

# Barra de herramientas de dispositivos

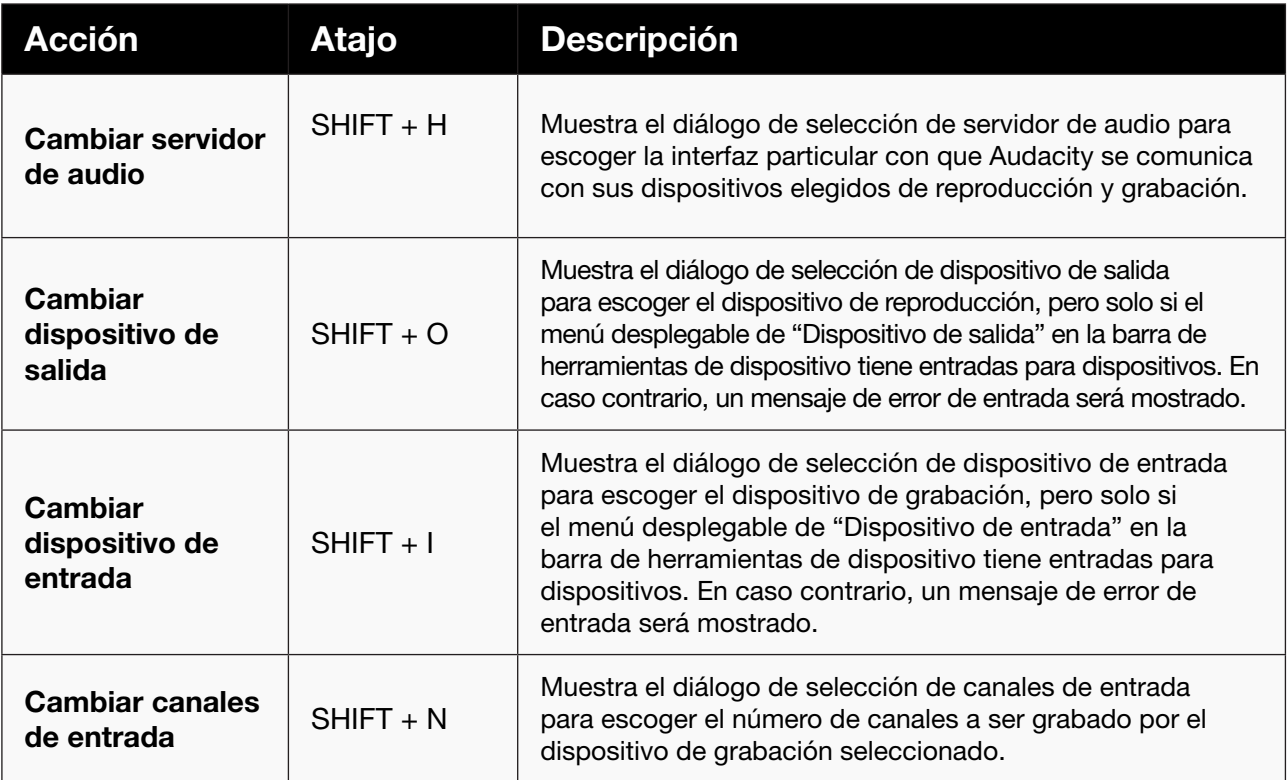

# Barra de herramientas de mezcla

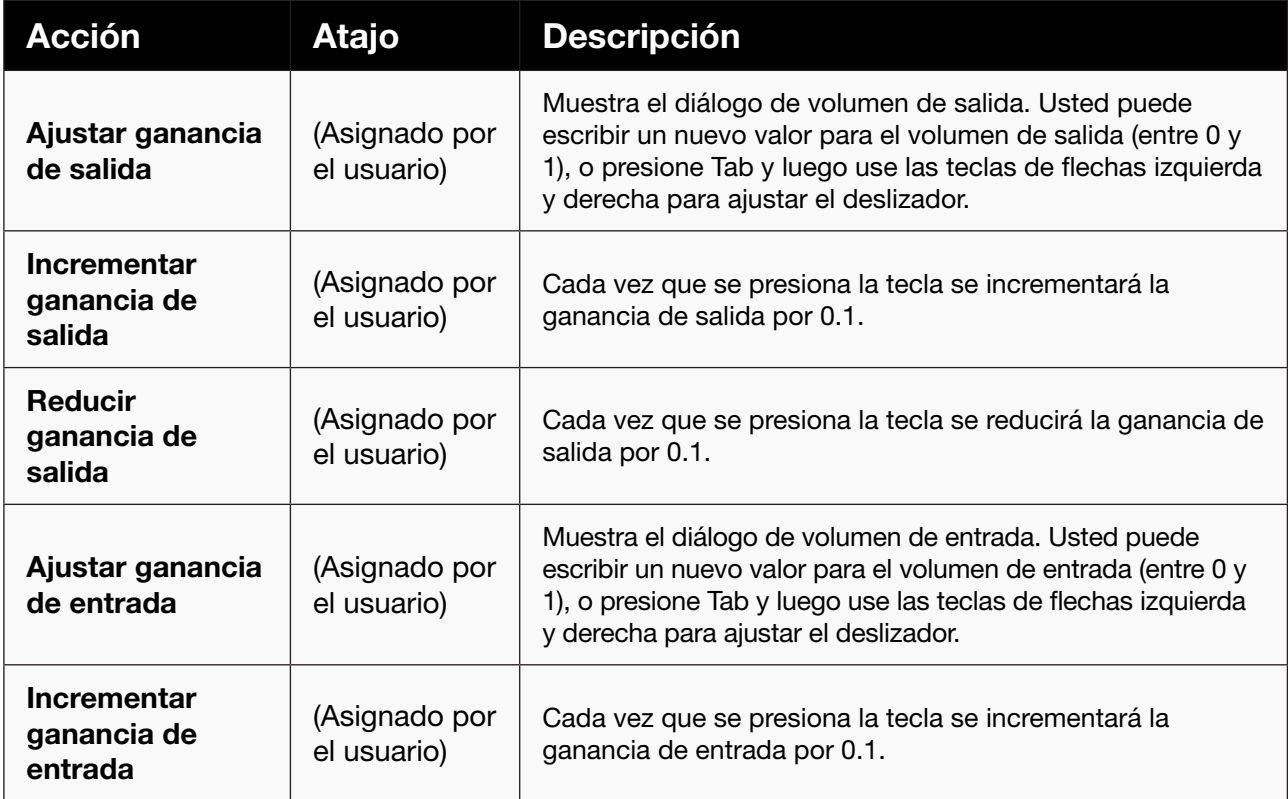

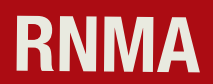

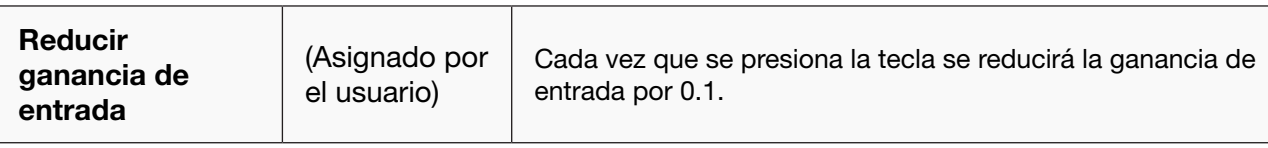

# Barra de herramientas de selección

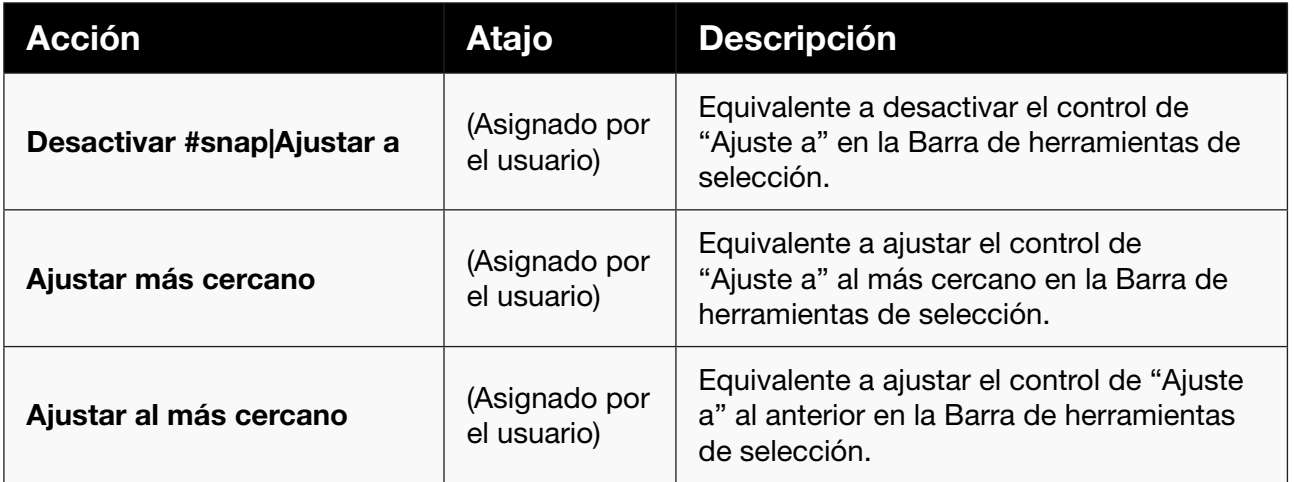

# Barra de herramientas de herramientas

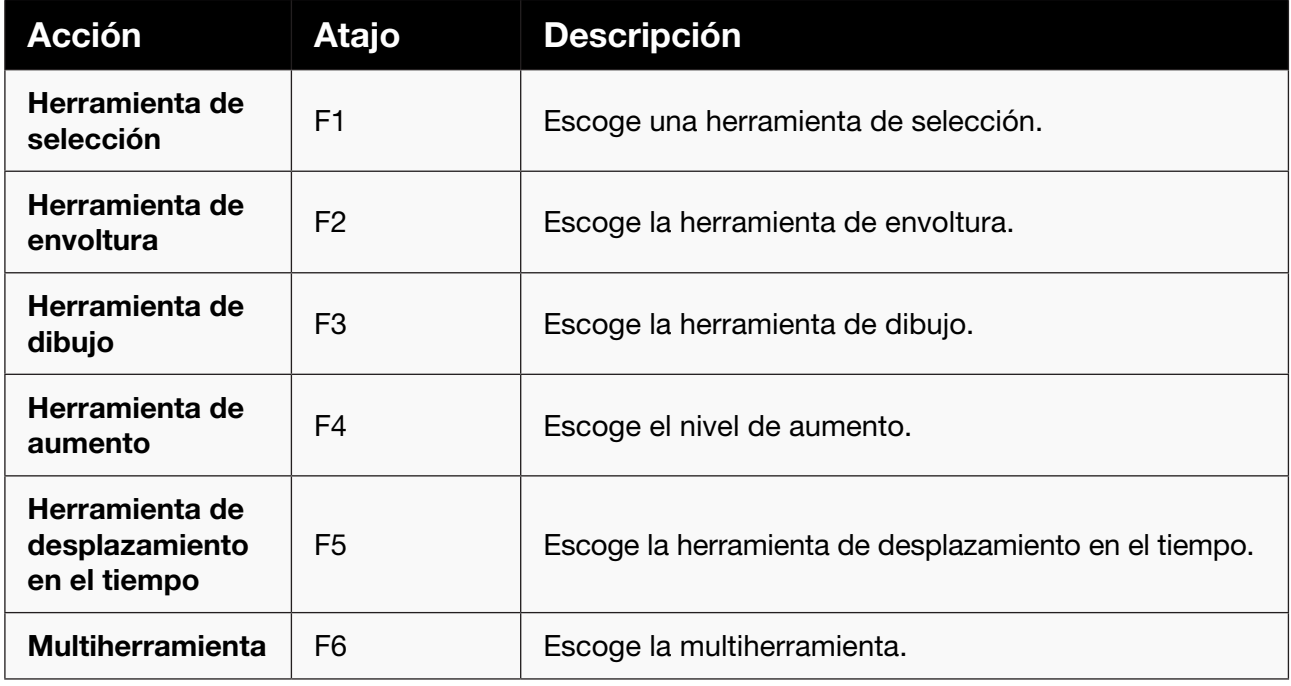

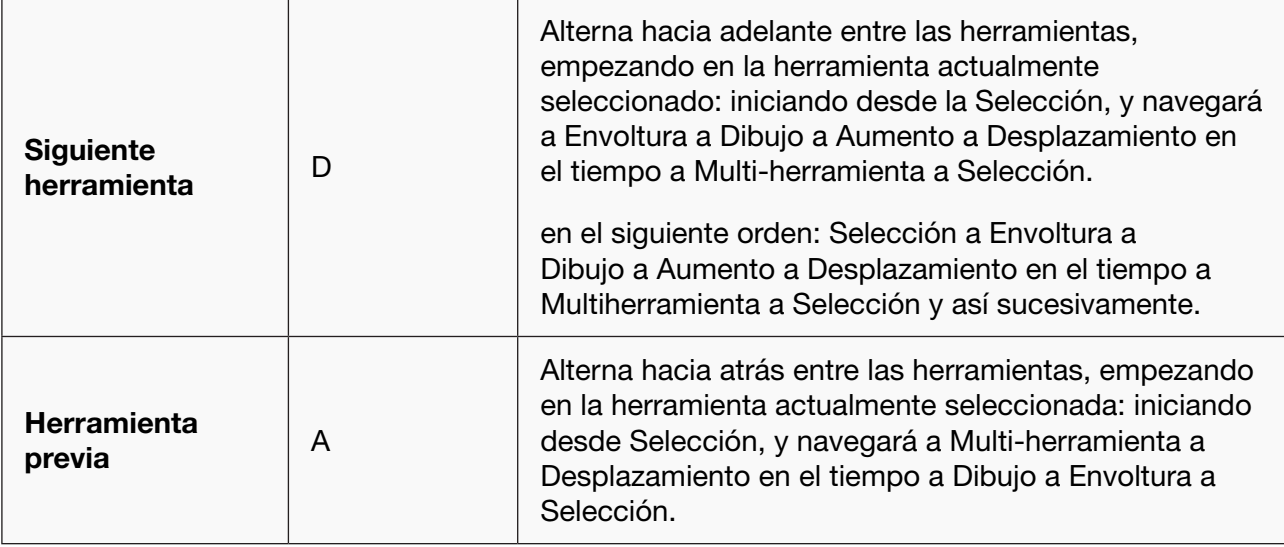

# Foco del teclado

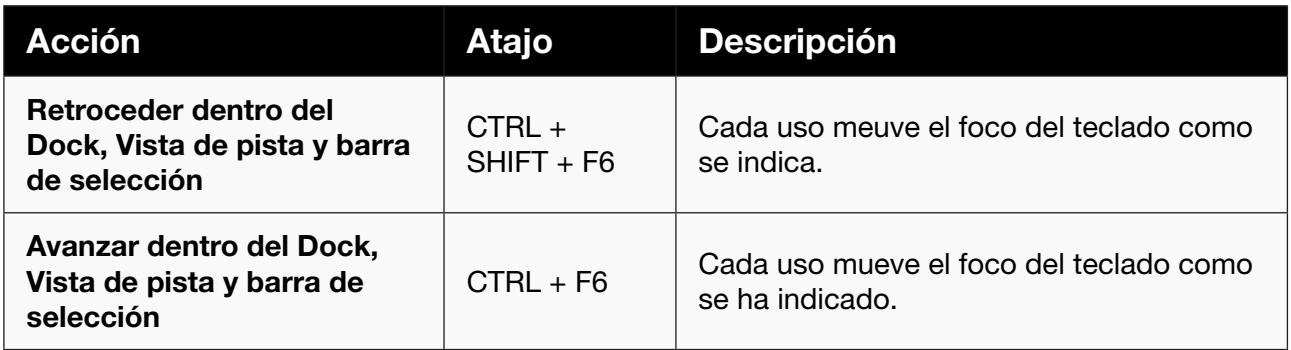